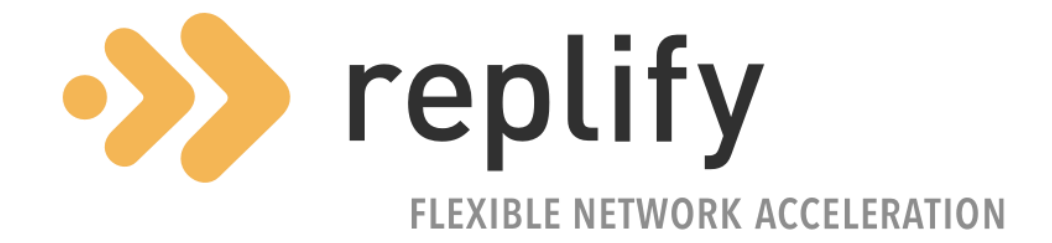

# Replify Accelerator Installation Guide

Version 6.5

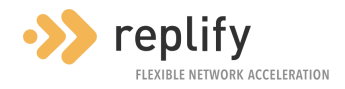

## **Contents**

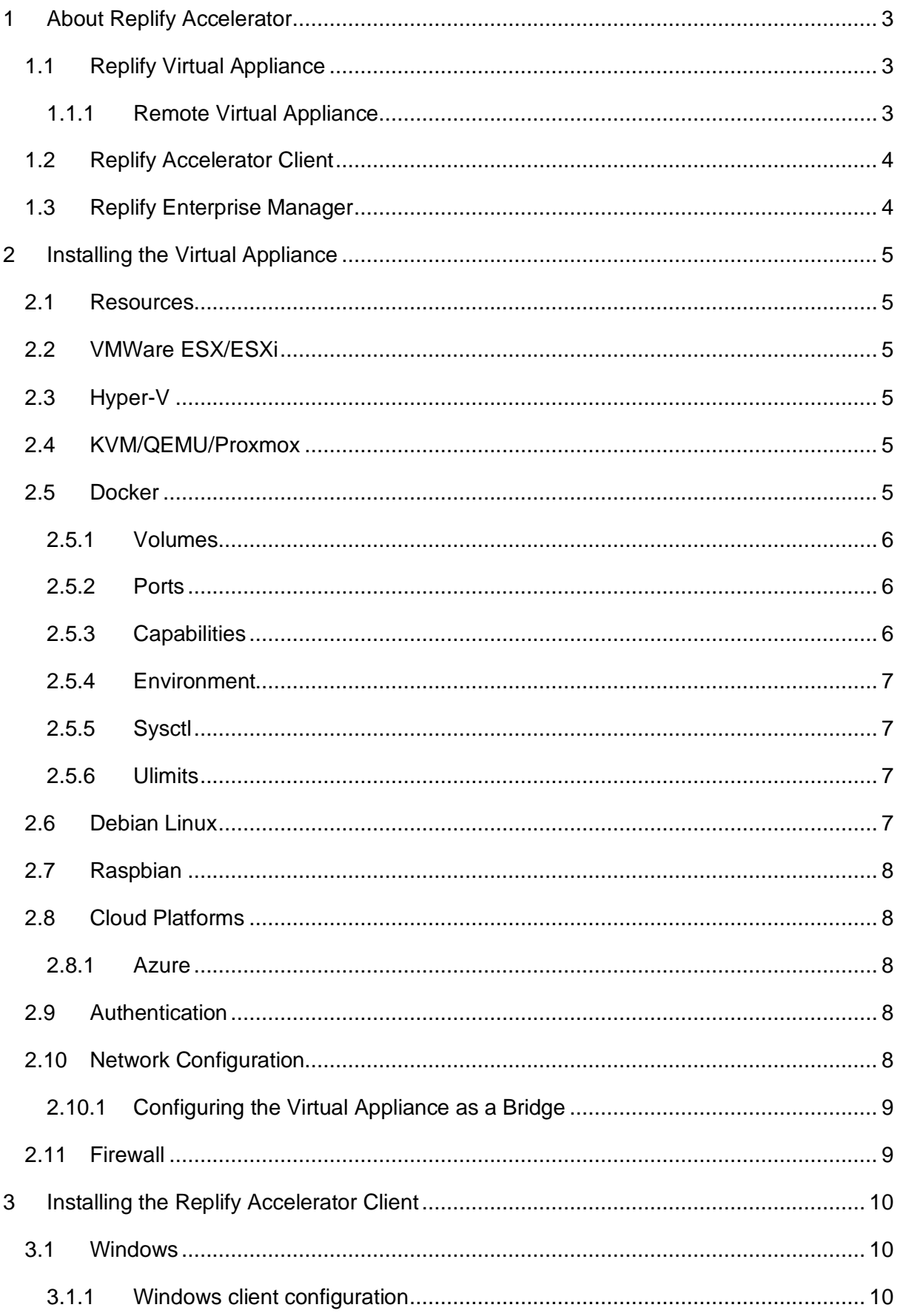

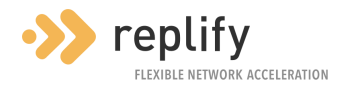

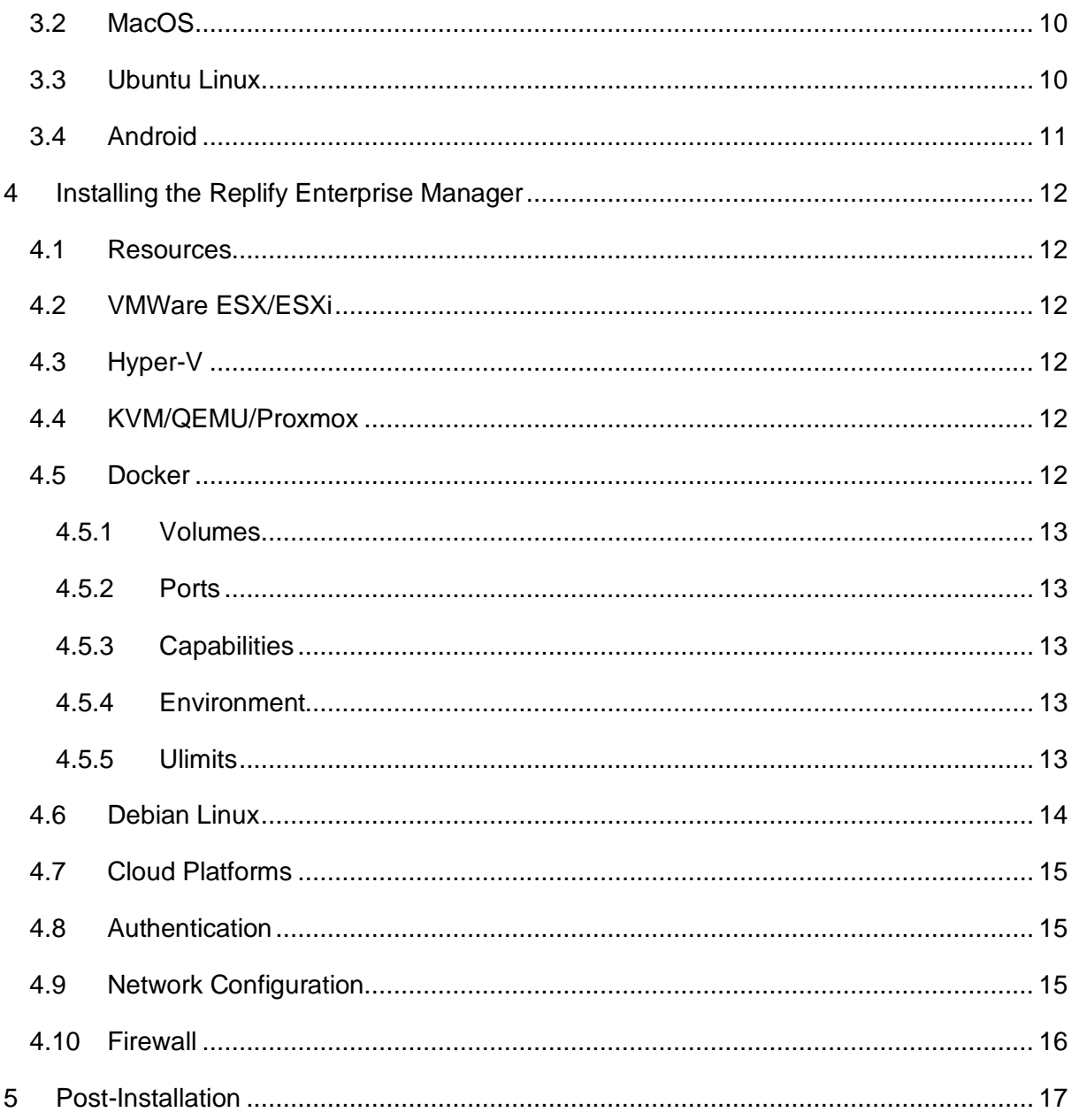

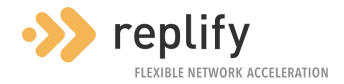

# <span id="page-3-0"></span>**1 About Replify Accelerator**

Replify Accelerator is a software-based WAN Acceleration product suite. Its purpose is to provide application acceleration over Wide Area Networks by reducing the bandwidth used by applications and improving their responsiveness for end users.

Acceleration is achieved using several techniques:

- Compression All data between Accelerator components is compressed.
- De-duplication Data between Accelerator components is analysed and stored in a local cache. If data is re-sent, Replify Accelerator can replace with a cache reference that uses much less bandwidth than the original data.
- Protocol Optimization Extra optimizations are available for commonly used protocols such as HTTP and SMB.
- TCP Optimization When using links with high levels of latency or packet loss, TCP connections can be re-used and control congestion using an algorithm more suited to the WAN environment.

There are two optimization components in Replify Accelerator:

- **Replify Virtual Appliance**
- Replify Accelerator Client

Additionally, the Replify Enterprise Manager is also available. This provides extra capabilities around reporting and licensing which may be beneficial for larger deployments.

#### <span id="page-3-1"></span>**1.1 Replify Virtual Appliance**

The Virtual Appliance is a mandatory component of any Replify Accelerator deployment. This should be installed as close as possible in network terms to any services that are to be optimized. Any traffic to be optimized across the WAN will be processed by the appliance.

The Virtual Appliance can be connected to other Virtual Appliances or to Accelerator Clients. More information is available below.

The Virtual Appliance will be configured with Application Servers. Application Servers define the services that should be optimized across the WAN and the specific optimizations that should be applied for each of these.

#### <span id="page-3-2"></span>**1.1.1 Remote Virtual Appliance**

An alternative use for a Virtual Appliance is to act as a gateway on the remote side of the network for all traffic that requires optimization. This appliance will communicate with the

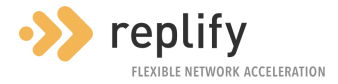

remote Virtual Appliance regarding optimizations that need applied. Local network traffic routed via this appliance that is destined for Application Servers defined on the remote appliance will be accelerated across the WAN.

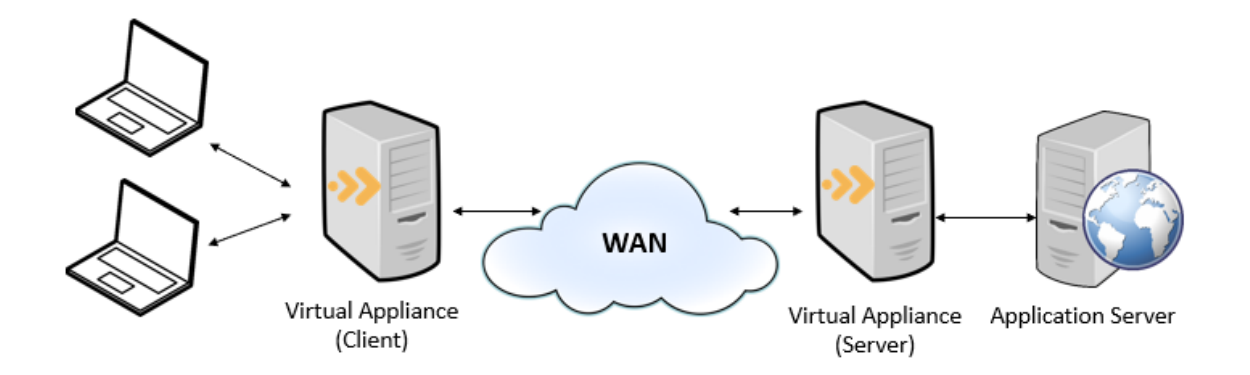

*Figure 1: Peered Appliance Deployment*

#### <span id="page-4-0"></span>**1.2 Replify Accelerator Client**

The Replify Accelerator client can be installed on end user devices and connects to a remote Virtual Appliance. The client contains the same core optimization capabilities as an appliance but is packaged differently so that it can be installed on client operating systems.

The client intercepts locally generated traffic. Any traffic destined for an IP that has been defined as an application server on the remote appliance will then be accelerated across the WAN.

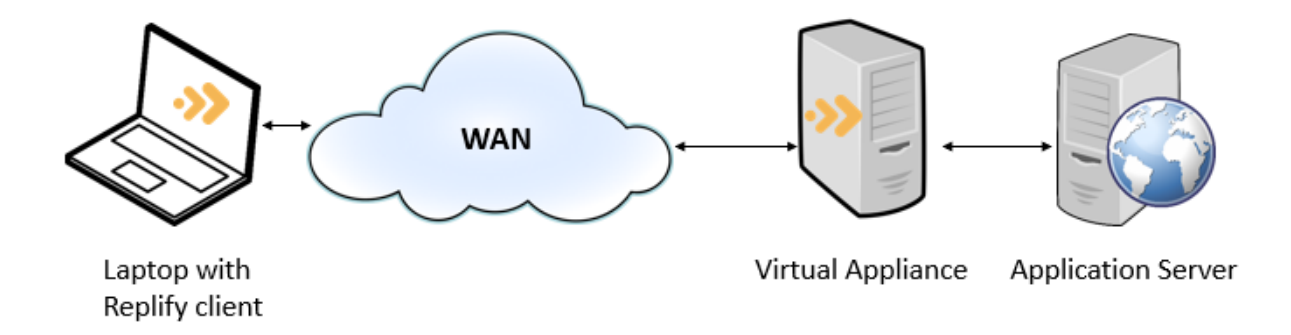

*Figure 2: Replify Accelerator Client Deployment*

#### <span id="page-4-1"></span>**1.3 Replify Enterprise Manager**

The Replify Enterprise Manager is an optional component that can be installed in larger Replify Accelerator deployments. This can be used to aggregate statistics from multiple virtual appliances, licence multiple appliances and communicate details of Replify Virtual Appliances to Accelerator Clients.

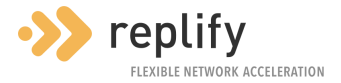

# <span id="page-5-0"></span>**2 Installing the Virtual Appliance**

The Virtual Appliance has been packaged for various deployment platforms and works the same way on each.

A basic knowledge of the deployment platform being used is assumed.

## <span id="page-5-1"></span>**2.1 Resources**

[Replify Support](mailto:support@replify.com) should be contacted to get details of the resources that should be made available to the appliance. For small scale testing purposes, a machine with 2 vCPUs, 2GB RAM and the supplied hard disk should be sufficient.

It is assumed that one network interface will be enough for the Virtual Appliance. If a more complex configuration is required contact Replify Support.

## <span id="page-5-2"></span>**2.2 VMWare ESX/ESXi**

An appliance can be installed on VMWare ESX/ESXi using an OVF file. The VMDK file is also available if you wish to create a VM using your own custom settings.

Additional disk space can be added to the appliance by adding a new virtual disk to the VM and restarting. The existing disk should not be resized.

## <span id="page-5-3"></span>**2.3 Hyper-V**

The Hyper-V image is supplied in a zip file. When this is extracted, the contents can be imported using Hyper-V manager.

The VM has no network connectivity by default. The Virtual Machine's network adaptor should be connected to a Virtual Switch before starting the VM.

Additionally, the network adaptor should be configured to use a static MAC address.

Additional disk space can be added to the appliance by adding a new virtual disk to the VM and restarting. The existing disk should not be resized.

## <span id="page-5-4"></span>**2.4 KVM/QEMU/Proxmox**

The Virtual Appliance is supplied as a QCOW2 image that can be used as the hard disk in a standard image. See the resources section above for details of RAM/CPUs/network etc.

#### <span id="page-5-5"></span>**2.5 Docker**

The Virtual Appliance is supplied as a Docker container. This is available at [https://hub.docker.com/r/replifyltd/accelerator.](https://hub.docker.com/r/replifyltd/accelerator)

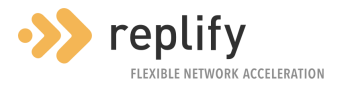

The above link contains a link to a YML that can be used to start the container using [docker](https://docs.docker.com/compose/)[compose.](https://docs.docker.com/compose/) This is the recommended way to start an Accelerator container on a stand-alone Docker system. If manual configuration is required, details are below:

## <span id="page-6-0"></span>**2.5.1 Volumes**

Configuration and cache data that are to be persisted are stored across several volumes. The following volumes need to be made available and mounted at the following locations:

- /replify/ca\_directory
- /replify/certificate store
- /replify/certs/
- /replify/config
- /replify/db
- /replify/log
- /replify/stats

#### <span id="page-6-1"></span>**2.5.2 Ports**

Replify Accelerator exposes several endpoints. Not all of these need to be exposed for every Replify Accelerator Docker deployment.

- 80: Web UI
- 443: Secure web UI
- 8080: Web UI (if using muxing functionality)
- 8443: Secure web UI (if using muxing functionality)
- 32897: Management data
- 32894: Secure management data (if using secure peering)
- 32896: Data
- 32443: Secure data (if accelerating TLS traffic or using TLS encryption for data links)
- 32881: Redirection port (if being used as a client-side appliance)
- 1080: Socks port (If using container as a SOCKS proxy)
- 161/udp: SNMP: (If using SNMP agent functionality)

#### <span id="page-6-2"></span>**2.5.3 Capabilities**

- NET\_BIND\_SERVICE
- NET\_RAW
- NET\_ADMIN (Only required if being used as a client-side appliance or if using application server transparency functionality)

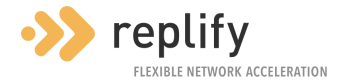

#### <span id="page-7-0"></span>**2.5.4 Environment**

Only one environment variable is required.

• REPLIFY ADMIN PASSWD: This will be the password that will be used to login to the UI of the container. (the username will be root)

#### <span id="page-7-1"></span>**2.5.5 Sysctl**

The following variables will need to be configured if running as a client-side appliance. Not all of these need to be exposed for every Replify Accelerator Docker deployment.

- net.ipv4.ip forward=1 (Needed if being used as a client-side appliance)
- net.netfilter.nf\_conntrack\_tcp\_timeout\_time\_wait=30 (Required if lots of short-lived connections are to be accelerated)
- net.ipv4.conf.lo.rp filter=0 (Required if using application server transparency functionality)
- net.ipv4.conf.eth0.send\_redirects=0 (Required if being used as a client-side appliance)

#### <span id="page-7-2"></span>**2.5.6 Ulimits**

The following ulimit value is recommended when there is a high number of connections.

• nofile=128000

#### <span id="page-7-3"></span>**2.6 Debian Linux**

The Virtual Appliance is supported on Debian v9 (Stretch) or later. This can be installed from the public Debian repository. To install the package, copy the following into a shell: (as the root user)

```
KEYRING="/usr/share/keyrings/replify-archive-keyring.gpg"
KEY="https://www.replify.com/replify.gpg"
REPOSITORY="http://packages.replify.com/telescope/"
SOURCE_LIST="/etc/apt/sources.list.d/replify.list"
apt-get update
apt-get --yes install gpg curl
curl -fsSL $KEY | gpg --dearmor > $KEYRING
echo "deb [signed-by=$KEYRING] $REPOSITORY binary/" > $SOURCE_LIST
apt-get update
apt-get install replify-accelerator
```
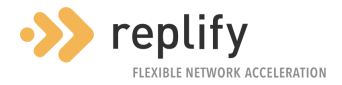

## <span id="page-8-0"></span>**2.7 Raspbian**

The Virtual Appliance is supported on Raspbian v10 or later. This can be installed using the instructions above for Debian Linux.

#### <span id="page-8-1"></span>**2.8 Cloud Platforms**

Replify Accelerator can be installed on any cloud platform that supports Debian Linux images. Create a Debian Linux v9 (Stretch) image or later and follow the instructions for a Debian Linux installation.

#### <span id="page-8-2"></span>**2.8.1 Azure**

When deploying a VA on Microsoft Azure, we recommend running the following command on the console after installation.

sudo replify-ctl set-config-value wan tcp keepalive idle secs 120 integer

These commands send TCP keep-alive packets every two minutes on all Replify Accelerator data connections. This prevents the Azure firewall terminating connections that are deemed idle. (Those with no activity in a four minute period). It is especially important that these commands are run if using WAN connection pooling functionality.

#### <span id="page-8-3"></span>**2.9 Authentication**

If using a Virtual Machine provided by Replify, you can log in to the console using the username **root** and the password **default**. You can also login to the Virtual Machine using SSH with these details.

The Virtual Appliance also exposes a web interface. The default credentials of this are

- Username: root
- Password: default

On Debian Linux installations you can login with user **root** and the root password or with any native Linux user that is part of the **replify** OS group.

#### <span id="page-8-4"></span>**2.10 Network Configuration**

The Virtual Appliance needs to have one network interface available. On Virtual Machines that are provided by Replify, these will be configured to use DHCP to obtain an IP address, netmask, gateway and DNS servers. If these need to be configured manually, this can be done by running **configure-network** from the console of the VM.

For more complex network configurations, please contact [Replify Support.](mailto:support@replify.com)

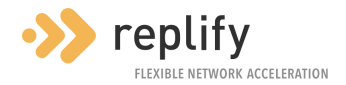

## <span id="page-9-0"></span>**2.10.1 Configuring the Virtual Appliance as a Bridge**

For the Virtual Appliance to optimize TCP traffic, the traffic must be redirected to it. This is often handled by the Replify Accelerator Client, or by routing traffic to be optimized to the VA via policy-based routing. In some situations, deploying Replify Accelerator 'in-line' is preferred. For that situation, Replify Accelerator can be configured to work in 'bridge mode'. This will enable Replify Accelerator to accept traffic from two interfaces (typically WAN and LAN) and optimize the data as appropriate.

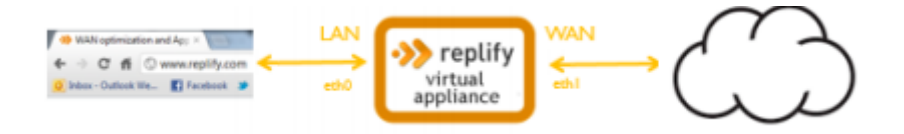

*Figure 3: Replify Virtual Appliance deployed inline*

To do this, run the following command in the Virtual Appliance shell:

#### replify-ctl enable-bridge-mode

The network configuration of the virtual appliance is configured on Linux in

**/etc/network/interfaces**. By default, this is not configured for the virtual appliance to work as a bridge.

An example **interfaces** file is included on the Virtual Appliance at this location:

/replify/config/examples/interfaces.bridging

This can be copied directly to replace the existing **interfaces** file, or simply used as a reference to update the existing **interfaces** file manually.

After these steps have been completed the machine should be rebooted to ensure the new configuration takes effect.

To disable the bridging functionality, run the following command in the Virtual Appliance shell:

replify-ctl disable-bridge-mode

#### <span id="page-9-1"></span>**2.11 Firewall**

The Virtual Appliance needs to be accessible across the WAN on TCP ports 32896,32897 and port 32443.

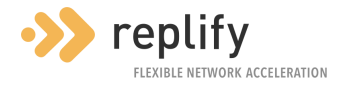

# <span id="page-10-0"></span>**3 Installing the Replify Accelerator Client**

The Replify Accelerator Client can be downloaded from the User Interface of either the Replify Virtual Appliance or the Replify Enterprise Manager.

#### <span id="page-10-1"></span>**3.1 Windows**

The Accelerator Client is provided as an MSI file. The following MSI properties are available:

- VA\_ADDRESS IP of a VA that the client should connect to on start-up
- REM\_ADDRESS IP or a REM that the client should connect to on start-up

A configuration application will be installed within the Start Menu.

#### <span id="page-10-2"></span>**3.1.1 Windows client configuration**

It is possible to pre-configure the client that is downloaded from the VA or REM to automatically connect to a VA/REM by running one of the following on the VA/REM shell:

replify-ctl add-va-to-installers <IP ADDRESS> replify-ctl add-em-to-installers <EM ADDRESS>

Note that running these commands will mean that the digital signature of the client installer is no longer valid. This may cause Windows to issue a warning to this effect.

A group policy template is also available that can be used to configure the client. Please contact [Replify Support](mailto:support@replify.com) for more information.

#### <span id="page-10-3"></span>**3.2 MacOS**

The MacOS client is supplied as an installation package within a DMG file. The application will be installed in the Applications folder.

It should be noted that the mechanism used to intercept MacOS traffic is slightly different from the Windows and Linux clients and needs to be configured manually.

For traffic to be intercepted by the client, it needs to be directed to a SOCKS proxy on the local machine that is managed by the Accelerator client. This can be configured in the OS or via the client UI.

This means that applications that do not respect the OS proxy settings will not be accelerated on MacOS.

#### <span id="page-10-4"></span>**3.3 Ubuntu Linux**

The Ubuntu client is supplied as a Debian package that can be installed from the Ubuntu Software Centre.

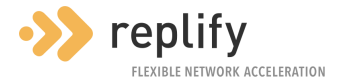

## <span id="page-11-0"></span>**3.4 Android**

The Android client is supplied as an APK file.

Before installing, check that the "allow installation from unknown sources" setting is enabled in security settings.

It should be noted that the mechanism used to intercept Android traffic is slightly different from the Windows and Linux clients and needs to be configured manually.

For traffic to be intercepted by the client, it needs to be directed to a HTTP proxy on the local device that is managed by the Accelerator client. Any traffic to be accelerated needs to be redirected to the local proxy running on port 32891. This can be configured in the APN settings for mobile traffic or in the WIFI network's advanced settings for wireless traffic.

Applications that do not respect these proxy settings will not be accelerated unless the device is rooted. Contact [support@replify.com](mailto:support@replify.com) for more information.

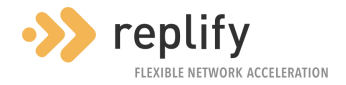

# <span id="page-12-0"></span>**4 Installing the Replify Enterprise Manager**

The Enterprise Manager has been packaged for various deployment platforms and works the same way on each.

Note: The Enterprise Manager is an optional component in most Replify Accelerator deployments. It is not required for application acceleration.

## <span id="page-12-1"></span>**4.1 Resources**

[Replify Support](mailto:support@replify.com) should be contacted to get details of the resources that should be made available to the appliance. For small scale testing purposes, a machine with 1 vCPU, 512MB RAM and the supplied hard disk should be sufficient.

Only one network interface needs to be made available for the Enterprise Manager

## <span id="page-12-2"></span>**4.2 VMWare ESX/ESXi**

An appliance can be installed on VMWare ESX/ESXi using an OVF file. The VMDK file is also available if you wish to create a VM using your own custom settings.

#### <span id="page-12-3"></span>**4.3 Hyper-V**

The Hyper-V image is supplied in a zip file. When this is extracted, the contents can be imported using Hyper-V manager.

The VM has no network connectivity by default. The Virtual Machine's network adaptor should be connected to a Virtual Switch before starting the VM.

Additionally, the network adaptor should be configured to use a static MAC address.

#### <span id="page-12-4"></span>**4.4 KVM/QEMU/Proxmox**

The Enterprise Manager is supplied as a QCOW2 image that can be used as the hard disk in a standard image. See the resources section above for details of RAM/CPUs/network etc.

#### <span id="page-12-5"></span>**4.5 Docker**

The Enterprise Manager is supplied as a Docker container. This is available at [https://hub.docker.com/r/replifyltd/manager.](https://hub.docker.com/r/replifyltd/manager)

The above link contains a link to a YML that can be used to start the container using [docker](https://docs.docker.com/compose/)[compose.](https://docs.docker.com/compose/) This is the recommended way to start an Enterprise Manager container on a stand-alone Docker system. If manual configuration is required, details are below:

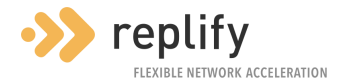

#### <span id="page-13-0"></span>**4.5.1 Volumes**

Configuration and cache data that are to be persisted are stored across several volumes. The following volumes need to be made available and mounted at the following locations:

- /replify/ca\_directory
- /replify/certs/
- /replify/em/config
- /replify/em/db
- /replify/em/dets
- /replify/log

#### <span id="page-13-1"></span>**4.5.2 Ports**

Replify Accelerator exposes several endpoints. Not all of these need to be exposed for every Replify Accelerator Docker deployment.

- 80: Web UI
- 443: Secure web UI
- 8080: Web UI (if using muxing functionality)
- 8443: Secure web UI (if using muxing functionality)
- 32899: Accepts connections from clients
- 32900: Accepts connections from VAs

#### <span id="page-13-2"></span>**4.5.3 Capabilities**

- NET BIND SERVICE
- NET\_ADMIN

#### <span id="page-13-3"></span>**4.5.4 Environment**

Only one environment variable is required.

• REPLIFY\_ADMIN\_PASSWD: This will be the password that will be used to login to the UI of the container. (the username will be root)

#### <span id="page-13-4"></span>**4.5.5 Ulimits**

The following ulimit value is recommended when there is a high number of connections.

• nofile=128000

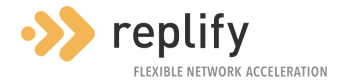

## <span id="page-14-0"></span>**4.6 Debian Linux**

The Virtual Appliance is supported on Debian v9 (Stretch) or later. This can be installed from the public Debian repository. To install the package, copy the following into a shell: (as the root user)

![](_page_15_Picture_0.jpeg)

```
KEYRING="/usr/share/keyrings/replify-archive-keyring.gpg"
KEY="https://www.replify.com/replify.gpg"
REPOSITORY="http://packages.replify.com/telescope/"
SOURCE_LIST="/etc/apt/sources.list.d/replify.list"
apt-get update
apt-get --yes install gpg curl
curl -fsSL $KEY | gpg --dearmor > $KEYRING
echo "deb [signed-by=$KEYRING] $REPOSITORY binary/" > $SOURCE_LIST
apt-get update
apt-get install replify-mgr
```
#### <span id="page-15-0"></span>**4.7 Cloud Platforms**

Replify Accelerator can be installed on any cloud platform that supports Debian Linux images. Create a Debian Linux v9 (Stretch) image or later and follow the instructions for a Debian Linux installation.

#### <span id="page-15-1"></span>**4.8 Authentication**

If using a Virtual Machine provided by Replify, you can log in to the console using the username **root** and the password **default**. You can also login to the Virtual Machine using SSH with these details.

The Enterprise Manager also exposes a web interface. The default credentials of this are:

- Username: root
- Password: default

On Debian Linux installations you can login with user **root** and the root password or with any native Linux user that is part of the **replify** OS group.

#### <span id="page-15-2"></span>**4.9 Network Configuration**

The Virtual Appliance needs to have one network interface available. On Virtual Machines that are provided by Replify, these will be configured to use DHCP in order to obtain an IP address, netmask, gateway and DNS servers. If these need to be configured manually, this can be done by running **configure-network** from the console of the VM.

![](_page_16_Picture_0.jpeg)

## <span id="page-16-0"></span>**4.10 Firewall**

The Enterprise Manager needs to be accessible across the WAN on TCP ports 32899 and 32900.

![](_page_17_Picture_0.jpeg)

# <span id="page-17-0"></span>**5 Post-Installation**

After the product is installed, configuration can be performed using the web interface that is exposed on the server, container, or Virtual Machine.

A user guide giving full details of product functionality can be downloaded from the help section of the user interface.

A quick start guide to get a deployment up and running is also available at <https://www.replify.com/resources/>